Bitfinex是目前全球最大的IOTA交易平台,平台为客户准备了很多功能和服务。这 里'这是融资和融币功能的介绍。

首先注册bitfinex账户。具体可参考IOTA中国社区bitfinex注册教程。

美元,货币借贷。

2.1首先点击钱包,将美元或货币从exchange转移到资金钱包

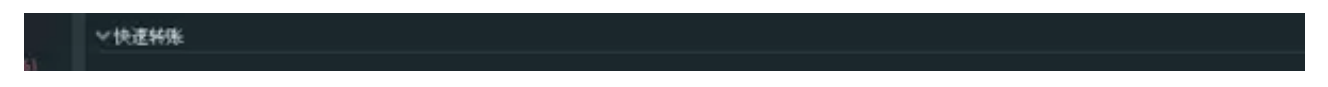

2.2点击左上角融资一栏。

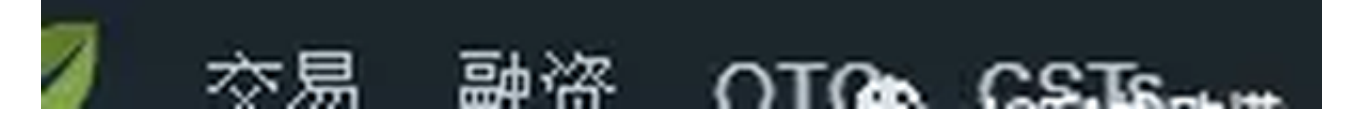

2.3在融资表单中,填好利率、最低天数、最高天数、出借金额等。

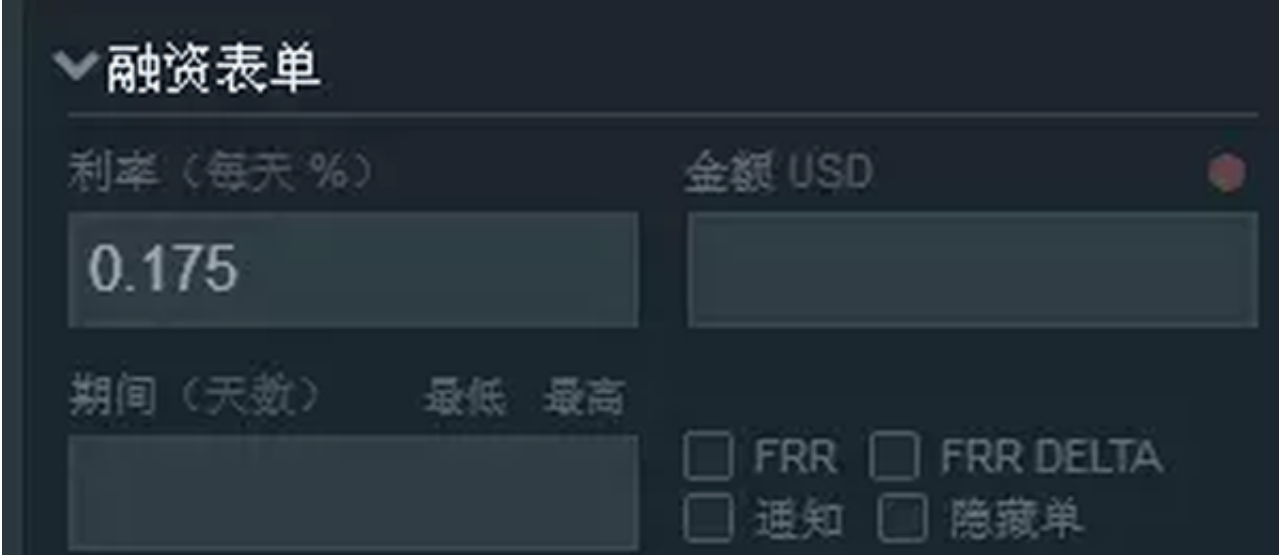

2.4您可以在融资本中查看实时融资利率

。

#### BITFINEX的完整解决方案& # 039;融资和货币使用的过程

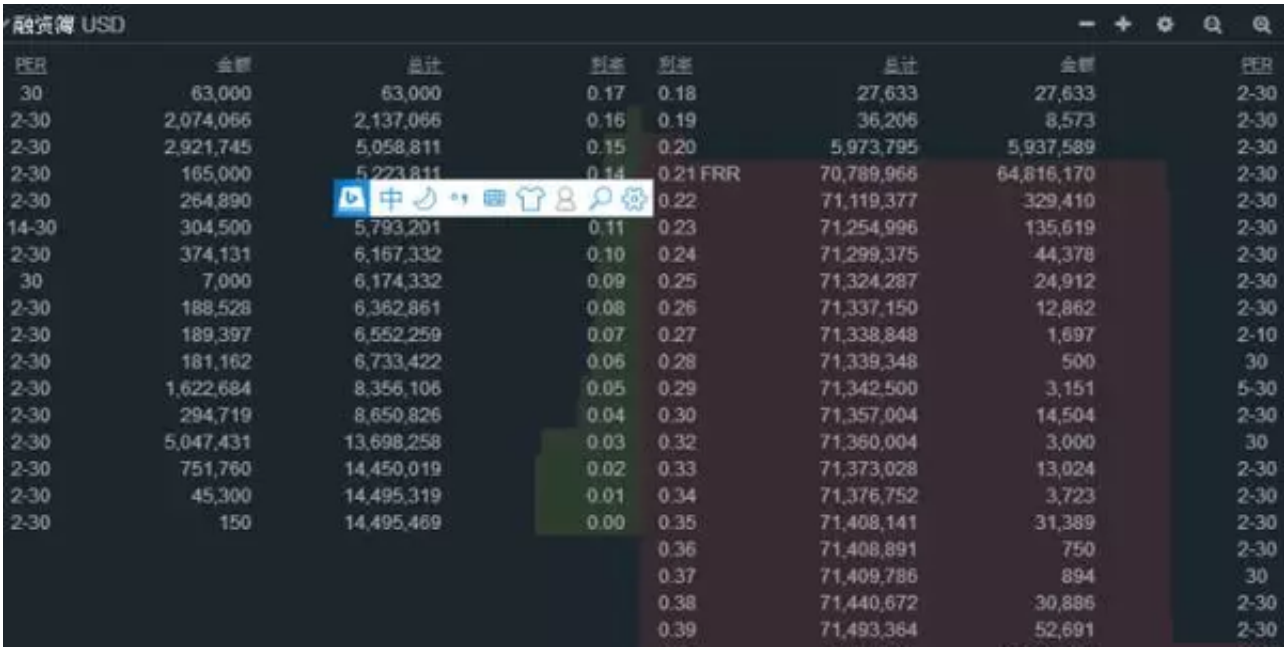

# 2.5点击USD出价

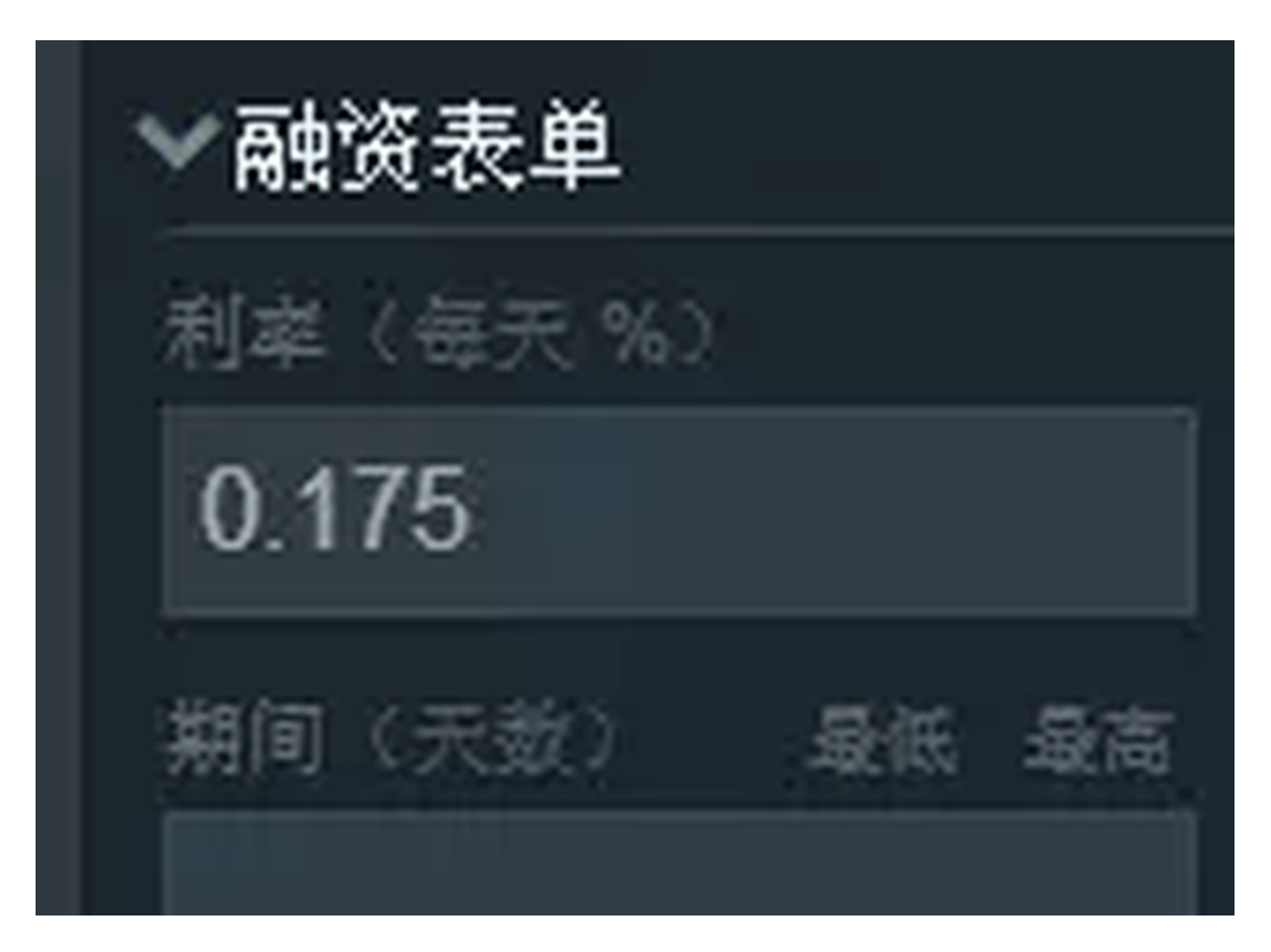

# 即是向平台借钱,点击USD报价

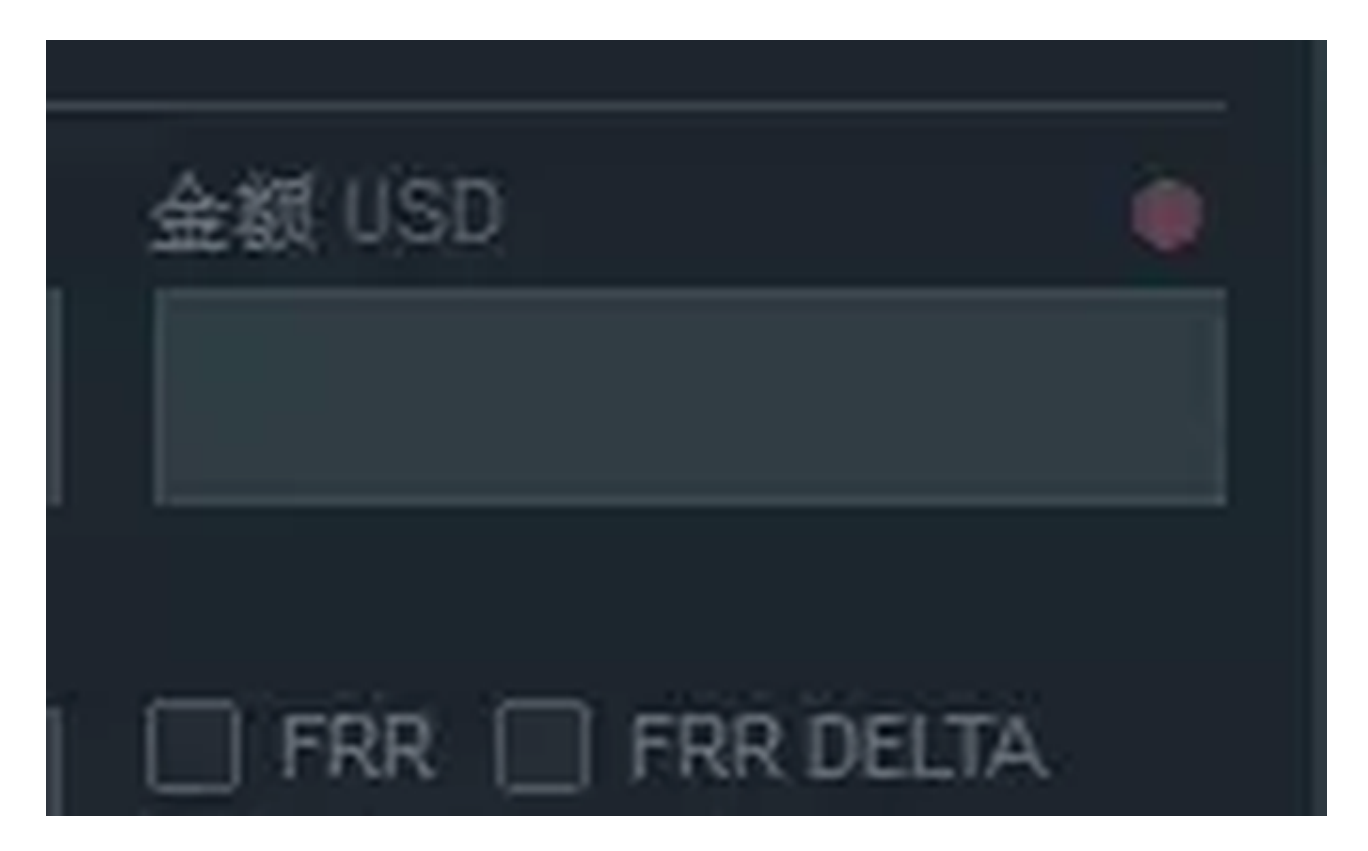

即是向平台放贷。

2.6放贷结束后,可在右上角个人——报告中查看融资收入

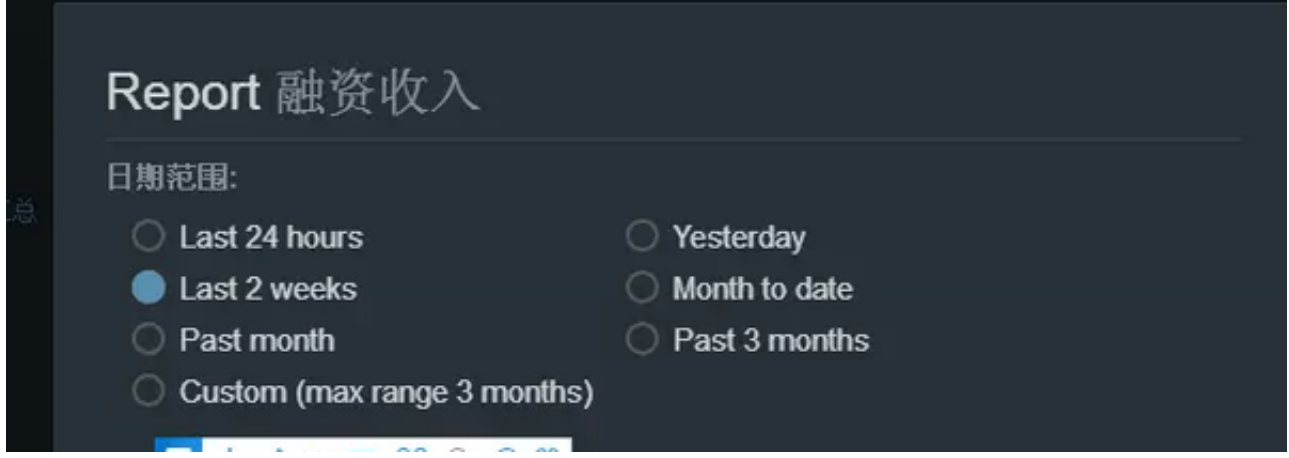

2.7美元贷款,最低门槛50美元。美元贷款利率远高于货币贷款利率。

融资和货币一体化。融资又称为做多做空,bitfinex最多可以提供3.5倍的融资。

3.1首先,,将美元或数字货币转入马丁钱包,作为融资和融币的保证金。

#### ▽快速转账

3.2融资融币的保证金率为15%。

3.3点击左上角交易

### 3.4在订单表,点击保证金交易

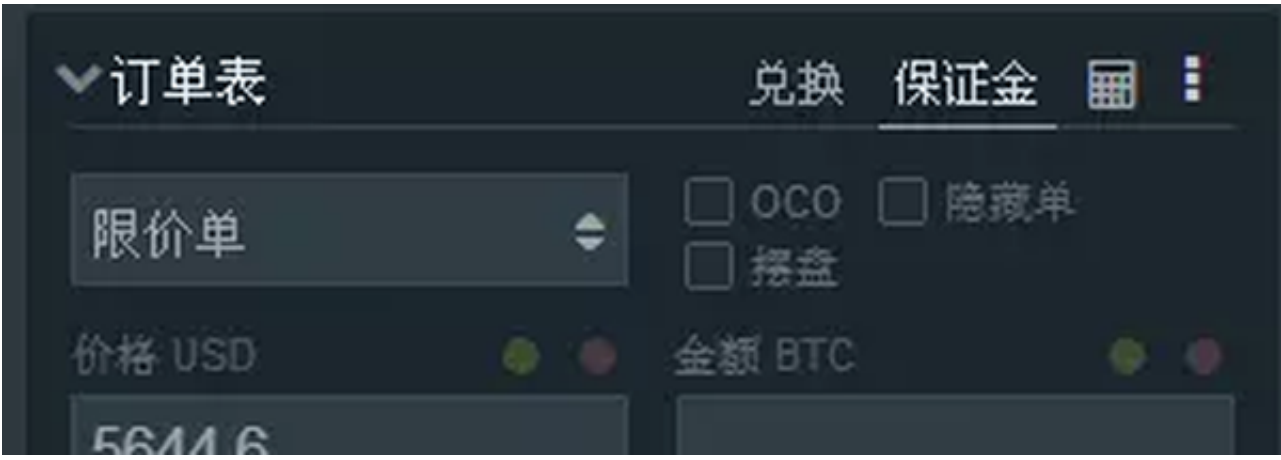

3.5选择价格,无论融资融券买入是做多还是做空,请谨记。

3.6交易完成后,可以在持仓栏看到交易信息

**O** IOTA埃欧塔 axia i sa r  $\bullet$ 

3.7在仓位一栏里面,可以看到清算价格。结算价格不是零价格。

3.8融资类型可以选择日结和\$term,分别是日结和仓后结。建议选择\$term。

3.9融资类型后面的小×,是按市价全平的意思。

3.10持有仓位以后,您可以在订单表中输入收盘价,并通过挂单平仓。如果我以0.5 美元的保证金买入1000MIOTA, 我想以0.6美元平仓, 我需要在价格栏输入0.6, 在金额栏输入1000,然后点击保证金卖出。

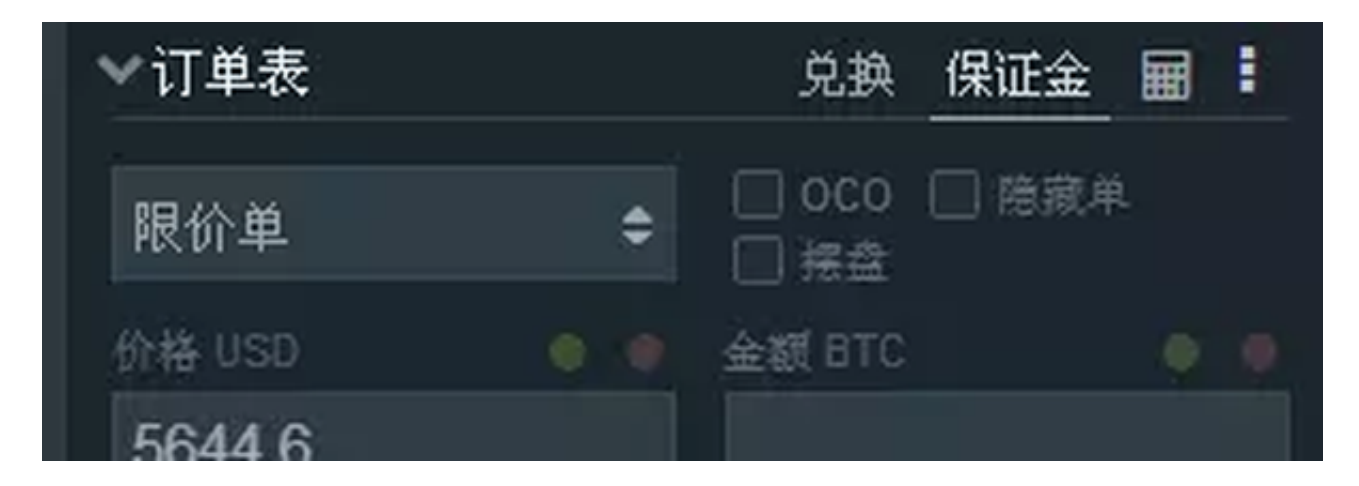

3.11在个人报告一栏,选择可以查看赢利、亏损情况。